填制凭证时录入了项目为"支付的其它与经营活动有关的现金"的现金流出,但现 金流量表上该项却无数据?

问题模块: UFO报表

关键字:现金流量表

问题版本:用友用友T3-财务通普及版

原因分析: 增加的现金流量大类未选对行业性质, 所以项目编码不——对应。

适用产品:T3系列

问题答案:

1、删除所有凭证上的流量记录:点击"填制凭证"-鼠标点在流量科目上-"流量 "-"删除"。如图所示:

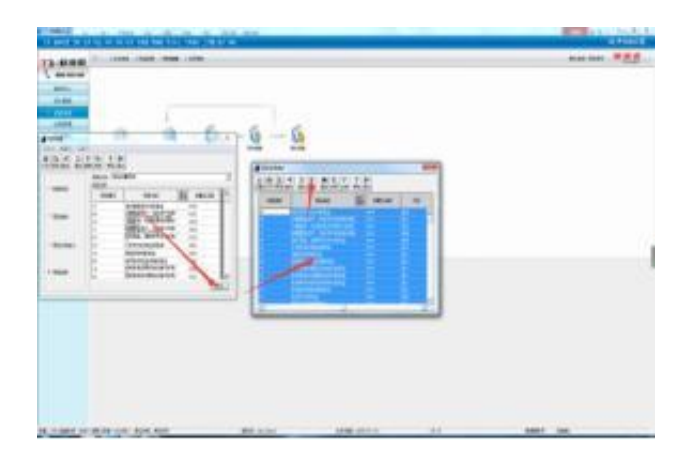

3、点击"删除",删除原现金流量大类。如下图所示:

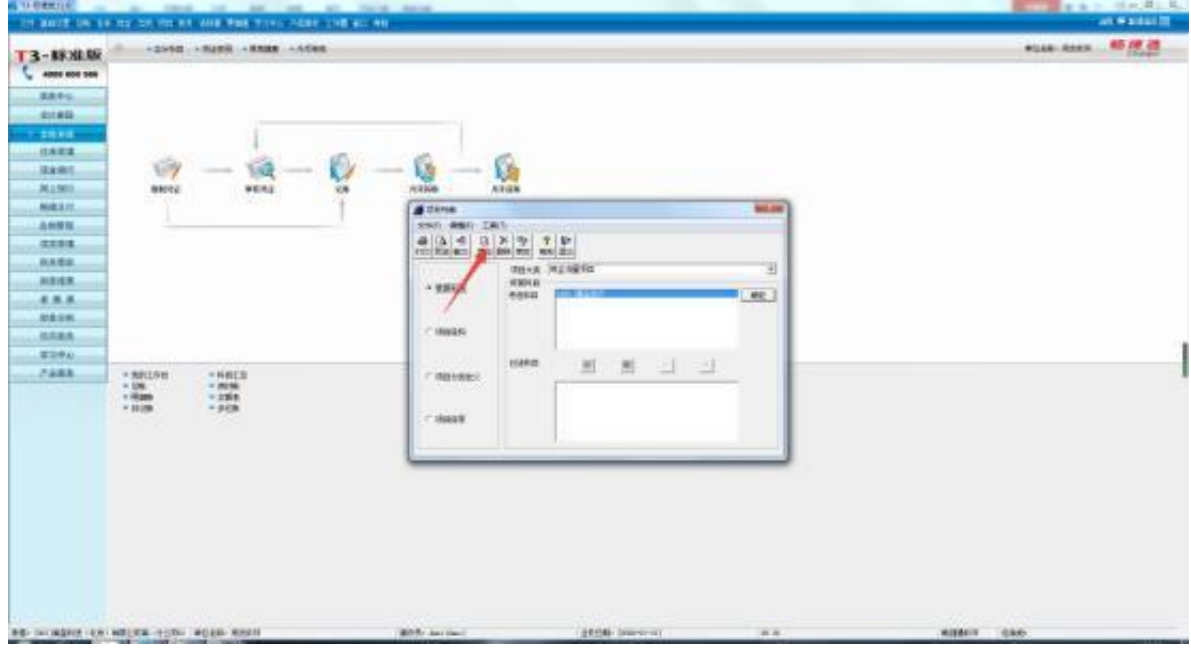

5、重新录入凭证上的流量明细:打开"填制凭证"-鼠标点在流量科目上-"流量 "-"增加"。如图所示:

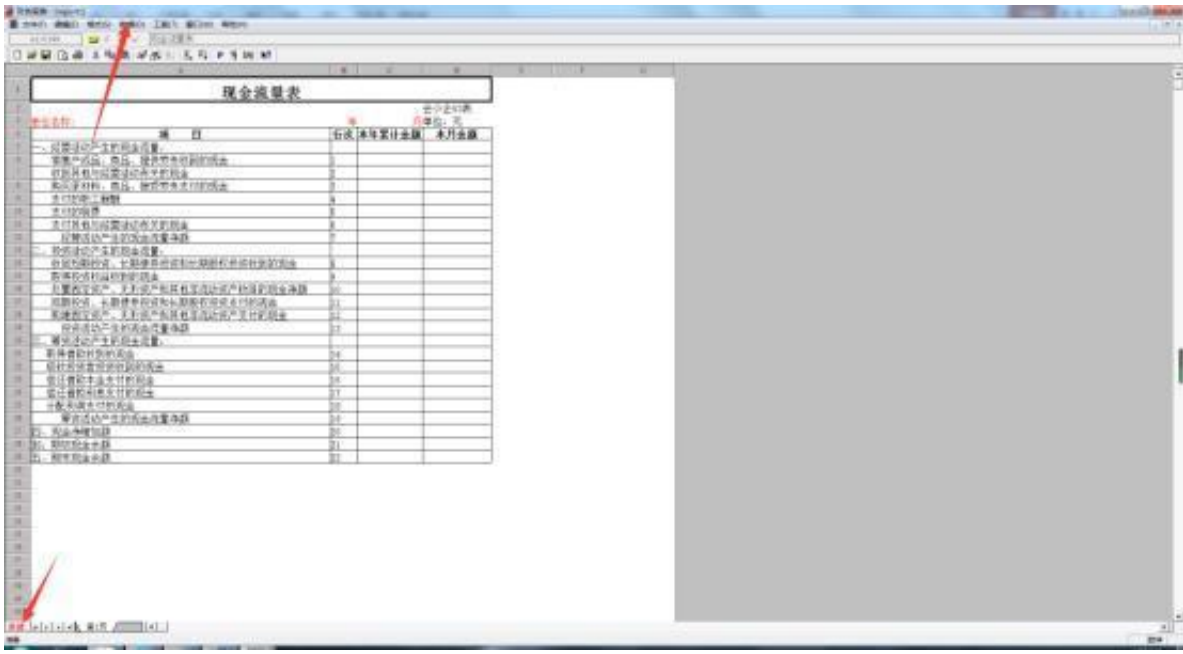